*Istituto centrale per il catalogo unico delle biblioteche italiane e per le informazioni bibliografiche* 

# *APPLICATIVO SBN-UNIX IN ARCHITETTURA CLIENT/SERVER*

# *2. GESTIONE DOCUMENTI NON SBN*

*Manuale d'uso* 

*(Versione luglio 2006)* 

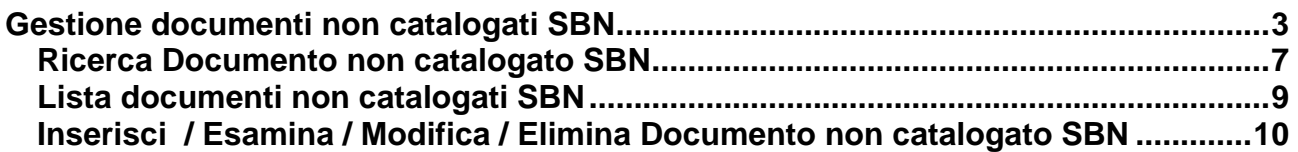

## <span id="page-2-0"></span>**Gestione documenti non catalogati SBN**

La gestione Documenti non catalogati SBN, che è attivata nella voce del menù Acquisizione, fornisce alla biblioteca gli strumenti necessari per trattare tutto il materiale non presente nella base dati SBN di biblioteca.

Le modalità di inserimento di questo tipo di materiale sono le seguenti:

## **da parte del lettore**

- all'atto di inserimento di una richiesta di servizio sia locale che ILL da web
- all'atto di inserimento di un suggerimento di acquisto da web (unica modalità prevista)

## **da parte del bibliotecario**

- all'atto di inserimento di una richiesta di servizio sia locale che ILL da applicativo gestionale
- all'atto di inserimento di **Documento non catalogato SBN** senza che questa necessità scaturisca da una richiesta di servizio

A seconda del tipo di servizio cui si riferisce la richiesta di cui costituisce l'oggetto, il sistema assegna al Documento lettore un diverso codice tipo:

**P** = documento posseduto dalla biblioteca (richiesta di servizio locale su catalogato non SBN)

**D** = documento posseduto da altra biblioteca (richiesta di servizio ILL)

**S** = documento di cui il lettore suggerisce l'acquisto alla biblioteca.

I documenti lettore di *Tipo D* e **S** hanno come unico obiettivo quello di descrivere il documento cui si riferisce la richiesta cui sono stati associati al momento dell'inserimento, la loro permanenza in Base Dati dopo che il servizio ha completato il suo iter ha, quindi, solo scopi statistici.

I documenti di *Tipo P*, invece, costituiscono una sorta di catalogo segnature dal quale le informazioni immesse dal primo lettore che ha richiesto un servizio per quel documento, o dal bibliotecario, vengono recuperate per proporle ad altro lettore nel caso in cui abbia indicato quale oggetto di richiesta la stessa segnatura.

## **Elementi dei documenti non SBN di Tipo P**

La *Fonte dei dati* è valorizzata in base all'interfaccia utilizzata per l'inserimento e/o la modifica del Documento Lettore: **O**=OPAC per registrazioni conseguenti l'attivazione via URL del client WEB, **L**=Lettore per registrazioni conseguenti l'immissione manuale da parte del lettore da client WEB, **B**=Bibliotecario per registrazioni effettuate da client gestionale.

La *categoria di fruizione*, viene valorizzata con procedimento diverso a seconda dell'interfaccia utilizzata per l'inserimento e/o la modifica:

- se l'interfaccia è il client WEB con immissione manuale, la categoria viene recuperata in base alla segnatura coerentemente alle scelte operate dalla biblioteca in Gestione disponibilità segnature;
- se l'interfaccia è il client WEB con attivazione via URL (Opac non SBN), la categoria è quella fornita dal sistema chiamante, se nel messaggio non è indicata viene recuperata in base alla segnatura coerentemente alle scelte operate dalla biblioteca in Gestione disponibilità segnature.

• se l'interfaccia è il client gestionale, la categoria è valorizzata a cura del bibliotecario che può modificare la categoria di default proposta dal sistema in coerenza con le scelte operate dalla biblioteca in Gestione disponibilità segnature.

Una volta inseriti, i Documento Lettore sono gestiti dal sistema senza distinguere la fonte, può quindi accadere che, durante l'inserimento di una richiesta di servizio su catalogato non SBN, venga recuperato un documento lettore che ha una fonte dati diversa da quella associata all'interfaccia in uso; in questi casi, in base alle regole di seguito riportate, il sistema può effettuare l'aggiornamento della categoria di fruizione associata al documento lettore preesistente.

- Se l'interfaccia è il client WEB con immissione manuale dei dati o il client WEB con attivazione via URL senza indicazione della categoria di fruizione nel messaggio non è prevista modifica della categoria di fruizione documento lettore *recuperato*.
- Se l'interfaccia è il client WEB con attivazione via URL **e** indicazione della categoria di fruizione nel messaggio, e la fonte dati del documento lettore *recuperato* è **O** o **L,** si modificano categoria di fruizione e fonte dati del documento lettore in questo modo : la categoria di fruizione viene modificata in base a quanto indicato nel messaggio che proviene dall' URL, la fonte dati viene modificata con il valore **O**; non si effettua invece alcuna modifica del documento recuperato se la sua fonte dati è **B**.
- Se l'interfaccia è il client gestionale è sempre possibile modificare la categoria di fruizione preesistente, la scelta del **Nuovo** valore è demandata al bibliotecario; in caso di aggiornamento viene aggiornata anche la fonte dati con il valore B.

**Le copie**: la gestione delle copie rende possibile gestire più volumi con **titoli diversi collocati alla medesima segnatura**, tutti con la stessa categoria di fruizione, ma con indicazione di non disponibilità e disponibilità reale distinta (le richieste di servizio interessano una specifica copia della segnatura, quindi se esiste un movimento attivo per una delle copie della segnatura indicata, e per la segnatura esiste un'ulteriore copia per la quale non è indicata non disponibilità e non esistono movimenti attivi, la segnatura è disponibile al servizio per la copia che non è impegnata in alcun servizio).

La registrazione della copia avviene con procedimento diverso a seconda dell'interfaccia utilizzata per l'inserimento e/o la modifica.

È opportuno ricordare che da client WEB la gestione del Documento Lettore di *Tipo P* è sempre un di cui dell'inserimento della richiesta di servizio, mentre da client gestionale la gestione del Documento Lettore è prevista sia come di cui dell'inserimento richiesta che come funzione specifica limitatamente ai documenti di *Tipo P*.

Di seguito le diverse condizioni di gestione delle copie:

**Se l'interfaccia è il client WEB con immissione manuale**, nel caso di inserimento di un **Nuovo** Documento Lettore il sistema vi associa automaticamente la prima copia impostando codice di non disponibilità a spazio, identificativo di copia al valore di default vol 1 e fonte dati della copia a L; nel caso di recupero Documento Lettore preesistente, non è invece previsto l'inserimento di una ulteriore copia neppure se tutte quelle già associate alla segnatura sono non disponibili o interessate da movimenti ancora attivi.

**Se l'interfaccia è il client WEB con attivazione da URL**, nel caso di inserimento di un **Nuovo** Documento Lettore il sistema crea automaticamente la prima copia impostando codice di non disponibilità a spazio, fonte dati della copia a O, identificativo di copia uguale all'inventario fornito nell'URL, o, se nel messaggio non è stato indicato l'inventario (il dato è facoltativo), uguale al numero di volume monografico o all' annata del periodico (i dati, facoltativi, non possono essere presenti contemporaneamente: il primo ha senso solo per nature M, il secondo per nature S), se anche questi sono assenti si utilizza il valore di default vol 1 e la fonte dati della copia viene posta a L; nel caso di recupero Documento

Lettore preesistente, è possibile l'aggiornamento delle copie solo se nel messaggio di attivazione è indicato almeno uno dei seguenti dati: inventario, numero di volume monografico o annata del periodico: se tutte le copie preesistenti hanno come fonte dati O o B e l'inventario indicato nell'URL non è uno di quelli già indicati si inserisce una nuova copia impostando codice di non disponibilità a spazio, identificativo di copia uguale all'inventario fornito nell'URL e fonte dati della copia a O; se almeno una delle copie preesistenti ha come fonte dati L è non è associata a movimenti attivi si aggiorna tale copia con l'inventario fornito nell'URL e si porta a O l'attributo fonte dati; in tutti gli altri casi non è prevista alcuna modifica della segnatura ne delle copie ad essa associate.

**Se l'interfaccia è il client gestionale della funzione Gestione Documenti non Catalogati SBN**, nel caso di inserimento di un **Nuovo** Documento Lettore, possibile solo per *Tipo P*, il sistema propone di default la prima copia impostando: codice di non disponibilità a spazio, identificativo di copia uguale vol 1. Il bibliotecario può modificare i dati della copia di default e/o inserirne altre, tutte le copie inserite hanno fonte dati al valore B.

 La Gestione Documenti non Catalogati SBN consente la gestione di tutti i Documenti Lettore indipendentemente dalla fonte dati; in particolare, con riferimento alla gestione delle copie, consente:

- la modifica dell'identificativo e del codice di non disponibilità delle copie preesistenti (a condizione che non siano associate ad un movimento attivo),
- la cancellazione logica di una copia (anche in questo caso la copia non deve avere movimenti attivi),
- l'inserimento di una nuova copia, il recupero di una copia logicamente cancellata.

**Se l'interfaccia è il client gestionale in fase diinserimento richiesta di servizio**, il bibliotecario ha a disposizione, il sottoinsieme di funzioni Gestione Documenti non Catalogati SBN che gli consentono, in caso di Documento Lettore **Nuovo** l'inserimento della prima copia, nel caso di documento lettore recuperato la selezione di una copia preesistente o l'inserimento di una ulteriore copia; in inserimento di richiesta di servizio non è possibile modificare e/o cancellare documenti e copie pre-esistenti.

I *volumi* : *n*el caso in cui **più volumi con lo stesso titolo siano collocati alla medesima segnatura** è registrato nell'apposito campo quale sia il volume oggetto dell'inserimento. A differenza delle copie che vengono registrate tutte su un unico documento, per registrare più volumi collocati alla medesima segnatura è necessario eseguire più registrazioni dato che il sistema permette di usare la stesa segnatura per volumi diversi.

Si ricorda la diferenza tra copia e volume : il campo copia si utilizza nel caso di più monografie con lo stesso titolo collocate alla stessa segnatura, il campo volume si utilizza nel caso di più monografie con titoli diversi collocati alla stessa segnatura

(*Esempio.1* : Titolo: Divina commedia – Segnatura 2000 a 1 per tutti e tre i volumi Copia 1 Inferno Copia 2 Purgatorio Copia 3 Paradiso. *Esempio 2*. Storia del cinema italiano Cons A 1 campo volume valorizzato con 1 , Storia del Cinema Francese Cons A 1 campo volume valorizzato con 2)

Si ricorda che di default per ciascun documento di *Tipo P* è valorizzato almeno un campo copia mentre il campo volume è valorizzato di default a 0

## **Per i documenti di** *Tipo P* **è inoltre possibile** :

:

- la **Cancellazione, (si tratta di Cancellazione logica),** del documento o di una o più copie legate al Documento Lettore, da attivare a richiesta dal dettaglio del docuemnto, che richiede che non esistano movimenti attivi per la copia, o per l'intera segnatura se si vuole cancellare tutto il documento; una volta cancellata una copia è possibile la riattivazione, che viene attivata a seguito della richiesta di inserimento di un **Nuovo** documento lettore per una segnatura associata ad una copia o a un documento lettore cancellato, il recupero del Documento lettore è possibile solo recuperando almeno una delle copie ad esso associate o inserendone contestualmente una nuova. Per cancellare fisicamente documenti di tipo P è necessario, dopo averli cancellati uno ad uno, attivare la procedura si Svecchiamento documenti NON SBN (Gestione Accessi/Servizi-Funzioni di utilità)
- l'eventuale *associazione ad un BID,* vale a dire ad un documento catalogato SBN: per la scelta del BID da associare è possibile accedere al SIF di ricerca Titoli.

## <span id="page-6-0"></span>*Ricerca Documento non catalogato SBN*

La funzione, è attivabile da menu Gestione – Acquisizioni – Documenti non SBN e consente la ricerca dei Documenti non catalogati SBN in modalità ricerca Parziale tramite immissione di uno qualunque dei seguenti canali di ricerca:

## **Tipo documento,**

**Fonte dei dati,** 

**Titolo,** 

**Segnatura,** 

## **Inventario,**

## **Stato del suggerimento,**

**Da data A data:** Intervallo di date nel quale è stato fatto l'inserimento

È ammesso anche l'uso contemporaneo di più canali che verranno combinati dal sistema utilizzando l'operatore 'AND'.

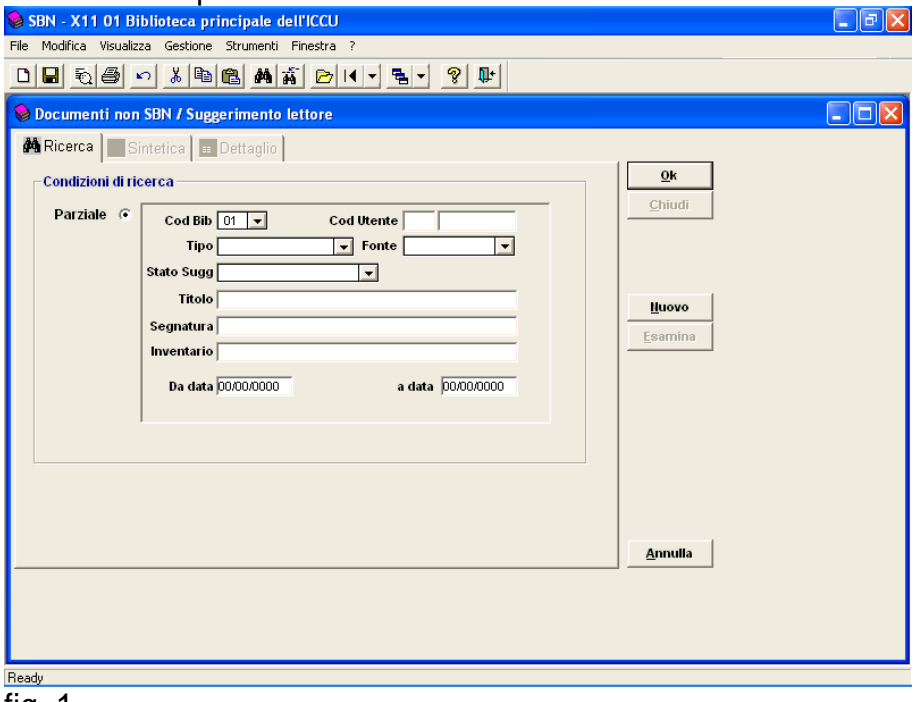

#### fig. 1

Si ricorda che da client non è possibile l' inserimento dei Suggerimenti lettore (tipo S) che possono essere inseriti soltanto da web.

La valorizzazione del canale **Titolo** implica la ricerca di **tutti i documenti non SBN** che contengono nel titolo uguale la stringa di caratteri digitata, (es: in caso di stringa inserita = "**men**" la lista fornita comprenderà tutti i titoli che in qualsiasi posizione la contengano : Com**men**to, **Men**nulara, La bella addor**men**tata nel bosco etc.). Non disponendo di stringhe normalizzate associate al campo titolo, il confronto sarà effettuato utilizzando le stringhe originali, previa trasformazione in maiuscolo; ne segue che la ricerca non sarà in grado di risolvere differenze nel numero di spazi, nell'uso di caratteri speciali, nell'uso del carattere \*.

**Si fa notare** che la ricerca di documenti di **Tipo D** (crea dalla biblioteca richiedente a seguito di una richiesta di servizio interbibliotecario ) è possibile **solo** per titolo : infatti, anche se insieme al titolo è stata inserita una segnatura, si tratta di una segnatura relativa a documenti posseduti da altra biblioteca che ha solo uno scopo descrittivo e di eventuale utilità per la biblioteca destinataria, non efficace ai fini della ricerca all'interno della biblioteca richiedente.

Quando la biblioteca destinataria riceve, acquisisce e gestisce la richiesta di servizio ILL, il documento di **Tipo D** oggetto della richiesta**,** proveniente dalla biblioteca richiedente, diventa, nella biblioteca destinataria, un documento di **Tipo P,** al quale **deve** essere associata una segnatura**,** che può essere anche diversa da quella inserita all'atto della creazione del documento di tipo D nella biblioteca richiedente. Solo da questo punto in poi e solo per la biblioteca destinataria, il documento può essere cercato per segnatura.

L'uso dei canali **Fonte dati e/o Segnatura e/o Inventario** implica la limitazione della ricerca ai soli documenti di *Tipo P*.

La valorizzazione del campo **Segnatura** implica la ricerca tutti i documenti lettore di *Tipo*  **P** che hanno la parte iniziale della stringa segnatura uguale alla stringa fornita come elemento per la ricerca. Naturalmente il confronto sarà effettuato tra stringhe normalizzate come indicato nel manuale Impostazione Servizi

La valorizzazione del campo **Inventario** implica la ricerca tutti i documenti lettore di *Tipo P* che hanno un Inventario uguale alla stringa fornita come elemento per la ricerca; si ricorda che gli inventari associati al **Documento non catalogato SBN** posseduto dalla biblioteca (*Tipo P***)** sono stringhe per le quali è prevista l'univocità solo a parità di segnatura, ne segue che la ricerca per inventario non può essere considerata una ricerca puntuale.

L'uso del canale **Stato del Suggerimento** implica la limitazione della ricerca ai soli documenti di **tipo S**, lo stato infatti è gestito solo per documenti lettore associati a suggerimenti di acquisizione.

L'operatore può:

- selezionare il bottone **OK** per avviare la ricerca dei dati in base ai criteri indicati;
- selezionare il bottone **Nuovo** per richiedere l'accesso alla mappa di dettaglio in modalità inserimento;
- selezionare il bottone **Annulla** per uscire dalla funzionalità.

## <span id="page-8-0"></span>*Lista documenti non catalogati SBN*

La transazione visualizza la lista dei documenti che rispondono ai criteri di ricerca indicati. Dalla lista è possibile selezionare l'elemento d'interesse per richiedere la visualizzazione delle righe di dettaglio. La schermata si presenta come riportato in fig. 2.

Per esito positivo della ricerca, qualunque sia il numero di elementi individuati, il sistema attiva la visualizzazione della lista Documenti non catalogati SBN in cui sono visibili i campi:

**T**(Tipo di **Documento non catalogato SBN**)

**C**(Numero progressivo del doc. non sbn)

**S**(Stato – valido solo per i suggerimenti)

## **Titolo**

**Segnatura** 

## **Volume**

**Bid** eventualmente associato a documenti di *Tipo P* e **S** 

#### **Codice utente**

#### **Data**

.

I campi indicati sono presenti anche nella lista dei campi di ordinamento: Ordina per.

## **Dalla lista dei documenti è possibile selezionare l'elemento d'interesse per richiederne l'esame di dettaglio**.

L'operatore può:

selezionare il bottone **Chiudi** per **Annulla**re lo schermo corrente e attivare il rientro allo schermo precedente;

selezionare il bottone **Esamina** per richiedere il dettaglio del documento selezionato; selezionare il bottone **Stampa** per richiedere la stampa del documento selezionato; selezionare il bottone **Annulla** per uscire dalla funzionalità.

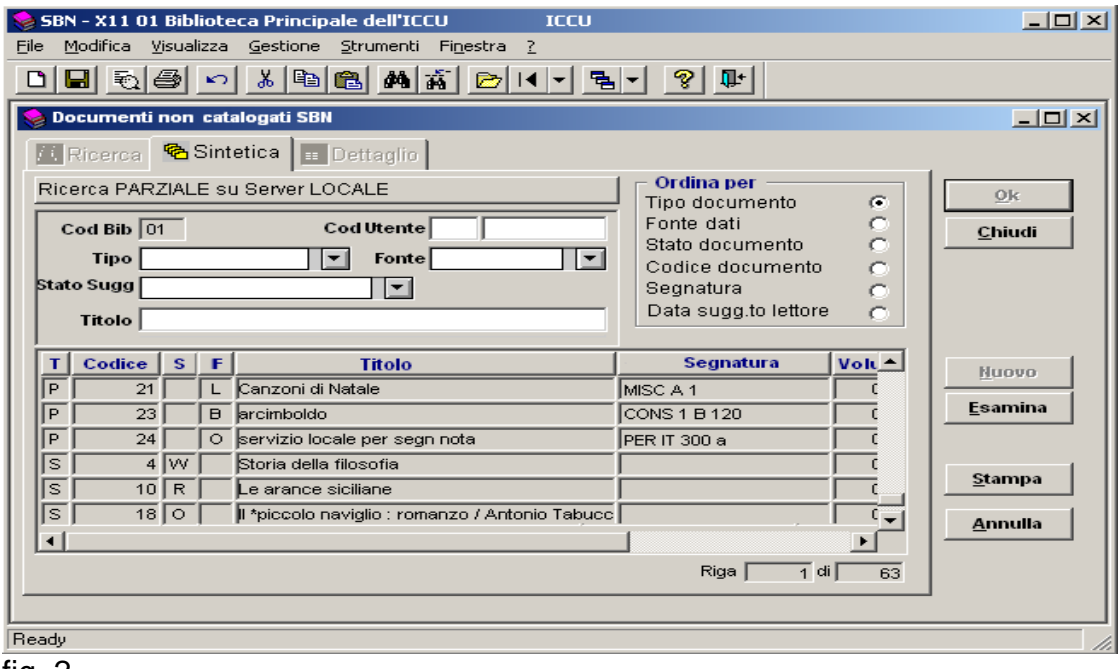

fig. 2

## <span id="page-9-0"></span>*Inserisci / Esamina / Modifica / Elimina Documento non catalogato SBN*

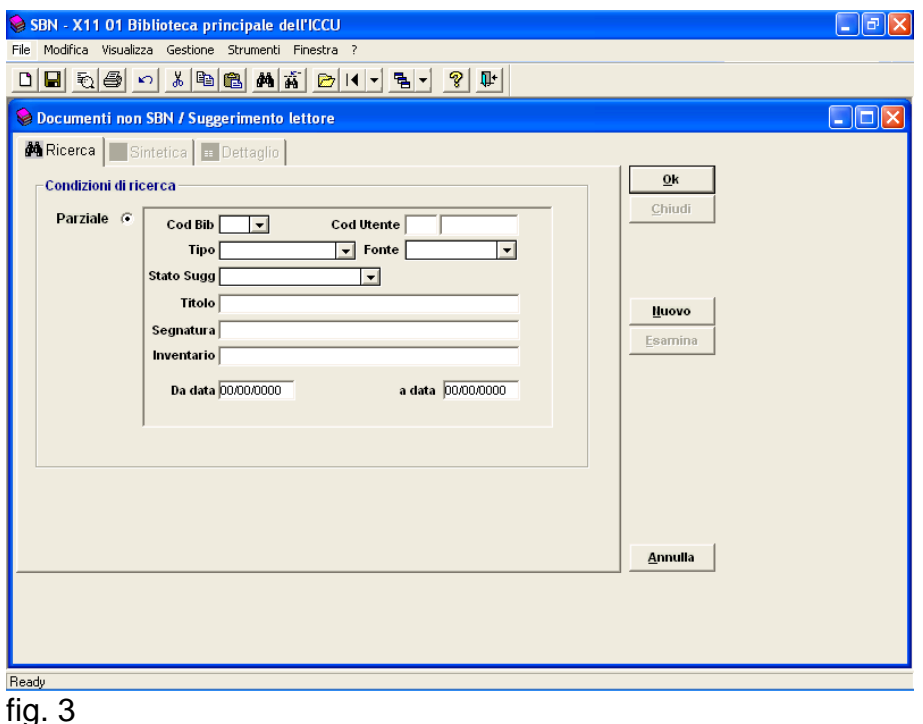

**Inserisci Documento non catalogato SBN** 

Dalla maschera di gestione dei documenti non Sbn con il bottone **Nuovo** si apre la finestra di inserimento che consente di inserire solo documenti di *Tipo P* mentre i documenti di **tipo S** possono essere inseriti solo da web e i documenti di *Tipo D* solo all'atto di un inserimento di servizio ILL. Lo schermo presenta i campi: Nr., Codice utente, Stato e BID vuoti e non modificabili, il campo tipo impostato a P documento posseduto dalla biblioteca e non modificabile, i campi fonte impostati a B bibliotecario e non modificabili, il campo Cod.Biblioteca impostato ed eventualmente selezionabile dalla lista delle biblioteche gestite, i campi Data ins e Data agg impostati con la data del giorno e non modificabili, la riga per la prima copia da associare già presente con impostati i valori di default. I tasti **Accetta**, **Rifiuta** e **Cancella** disattivati (fig. 4).

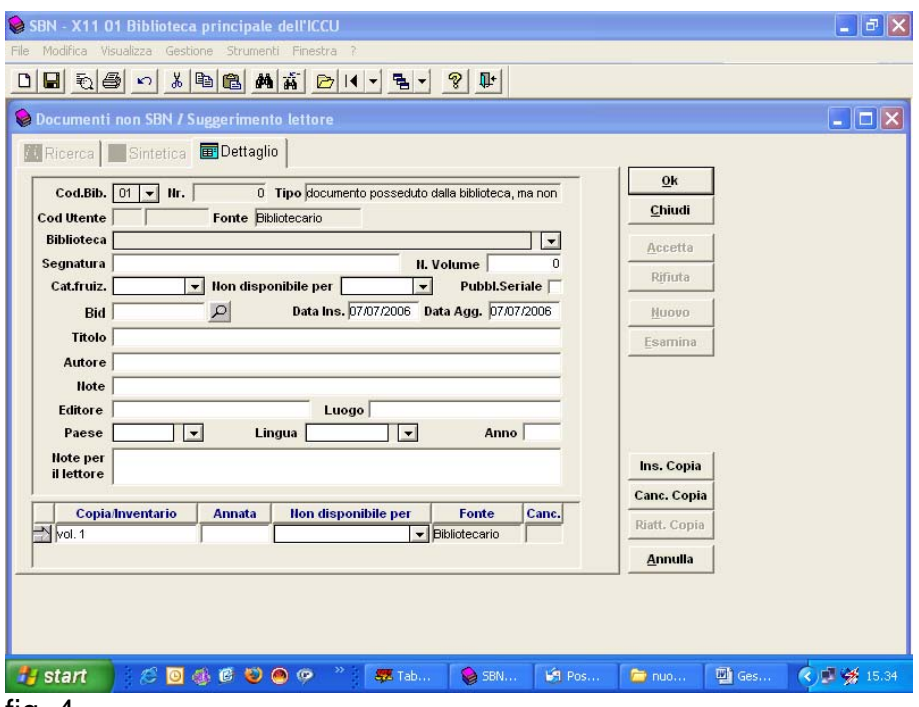

fig. 4

Perché si possa procedere all'inserimento l'operatore deve valorizzare i dati del documento:

la **segnatura**, **obbligatoria**, stringa di massimo 40 caratteri;

il **N. Volume, facoltativo**, un numero di 4 cifre da valorizzare con indicare il numero di volume della monografia quando un'opera in più volumi, ciascuno con titolo diverso, ha tutti i volumi collocati alla stessa segnatura, in coppia con la segnatura identifica univocamente un documento catalogato non SBN posseduto dalla biblioteca;

la **categoria di fruizione**, **facoltativa**, codice di 2 caratteri da selezionare dalla lista associata al campo

**non disponibile per, facoltativo**, un codice di 2 caratteri da selezionare dalla lista associata al campo, se digitato si intende che nessuna delle copie del documento è disponibile;

**il titolo, obbligatorio**, una stringa di massimo 240 caratteri;

**l'autore, facoltativo**, una stringa di massimo 160 caratteri;

**l'editore, facoltativo**, una stringa di massimo 50 caratteri;

**il luogo, facoltativo**, una stringa di massimo 30 caratteri per indicare il luogo di pubblicazione;

**l'anno, facoltativo**, un numero di 4 cifre per indicare l'anno di pubblicazione;

**il paese, facoltativo**, un codice di 2 caratteri da selezionare dalla lista associata al campo per indicare il paese di pubblicazione;

**la lingua, facoltativa**, un codice di 3 caratteri da selezionare dalla lista associata al campo per indicare la lingua di pubblicazione;

**le note**, facoltative, fino ad un massimo 255 caratteri.

Deve inoltre aver indicato i dati di almeno una copia del documento, a tale scopo il sistema propone di default sulla mappa di inserimento la riga per la prima copia, l'operatore può modificarla, ma non cancellarla; per ciascuna riga di **copie** sono da valorizzare i seguenti dati:

**le copie**, almeno una obbligatorio e comunque presente di default, definita da una stringa di 12 caratteri da valorizzare con l'identificativo della copia: può essere il numero di inventario o l'indicazione di n.ro di volume come p.es. vol 1, purché unico nell'ambito del stesso documento lettore, il dato è obbligatorio;

**annata, facoltativo**, un numerico di 4 cifre da valorizzare con l'annata del periodico, il dato è facoltativo (la non obbligatorietà deriva dal fatto che esistono situazioni in cui l'inventario è sufficiente ad esplicitare l'annata di interesse);

**non disponibile per facolatativo**, un codice di 2 caratteri da selezionare dalla lista associata al campo, il campo è facoltativo, se non digitato si intende che la copia è disponibile;

la **fonte**, **obbligatorio**, è gestito dal sistema che per immissione da client gestionale la valorizza a B=Bibliotecario

lo **stato**, non modificabile dall'operatore, inserito a spazio come valore alternativo ad 'S' inserito a cura del sistema in caso di modifica del **Documento non catalogato SBN** con richiesta di cancellazione logica della copia.

Immessi i dati l'operatore può selezionare il bottone **OK** per attivare la registrazione sulla Base Dati del livello Biblio del nuovo **Documento non catalogato SBN**.

Nel caso di attivazione da bottone **Esamina** lo schermo viene proposto in modalità aggiornamento con l'elenco dei campi modificabile e l'abilitazione dei tasti dipendente dal tipo documento.

#### **Esamina Documento non catalogato SBN**

Dopo aver selezionato, come già visto a pag. 8, un documento già presente è possibile modificarlo

In [fig.](#page-12-0) bis il caso **Esamina** / **Modifica Documento non catalogato SBN** posseduto dalla biblioteca.

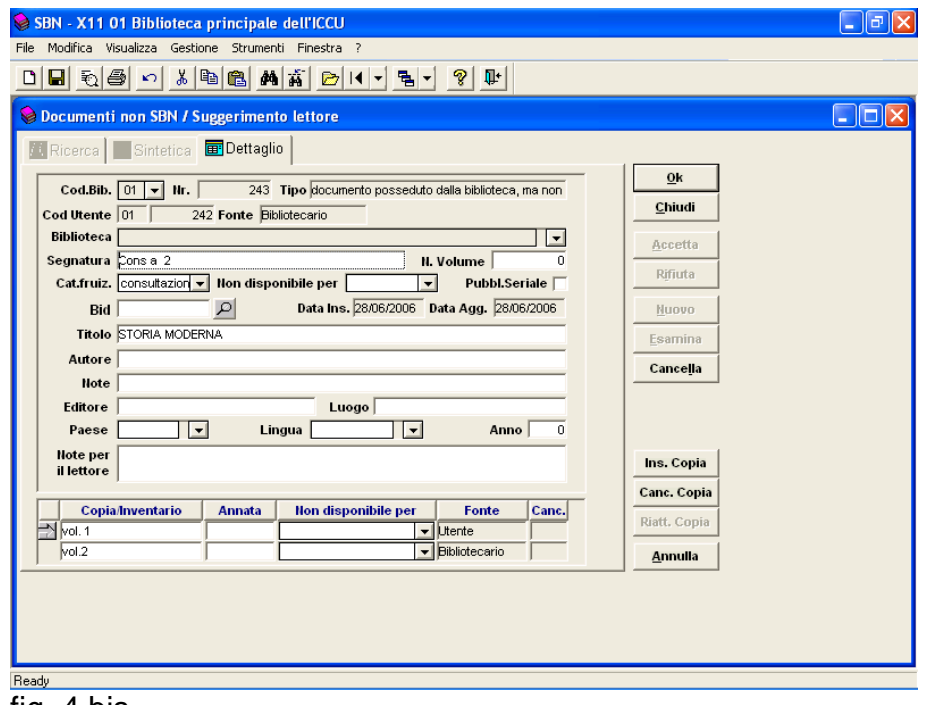

#### <span id="page-12-0"></span>fig. 4 bis

In [fig.](#page-12-1) 5 e [fig.](#page-13-0) 6 il caso di Esame/Modifica **Documento non catalogato SBN** rispettivamente di tipo **S suggerimento di acquisto** da parte del lettore, e *Tipo D* documento non posseduto dalla biblioteca. Per la gestione dei suggerimenti di acquisto si rimanda al manuale Acquisizioni.

<span id="page-12-1"></span>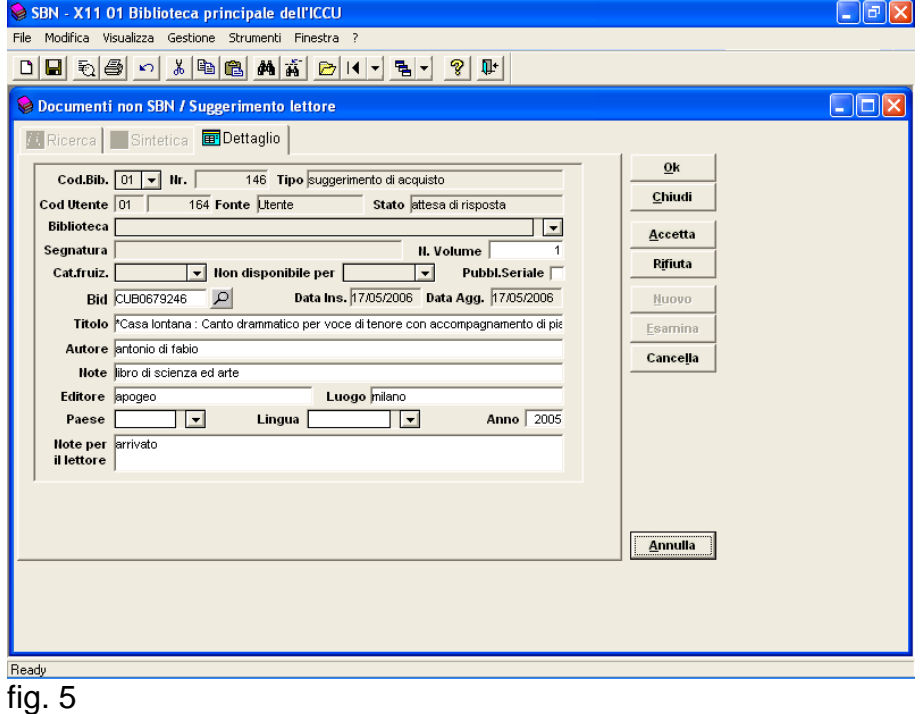

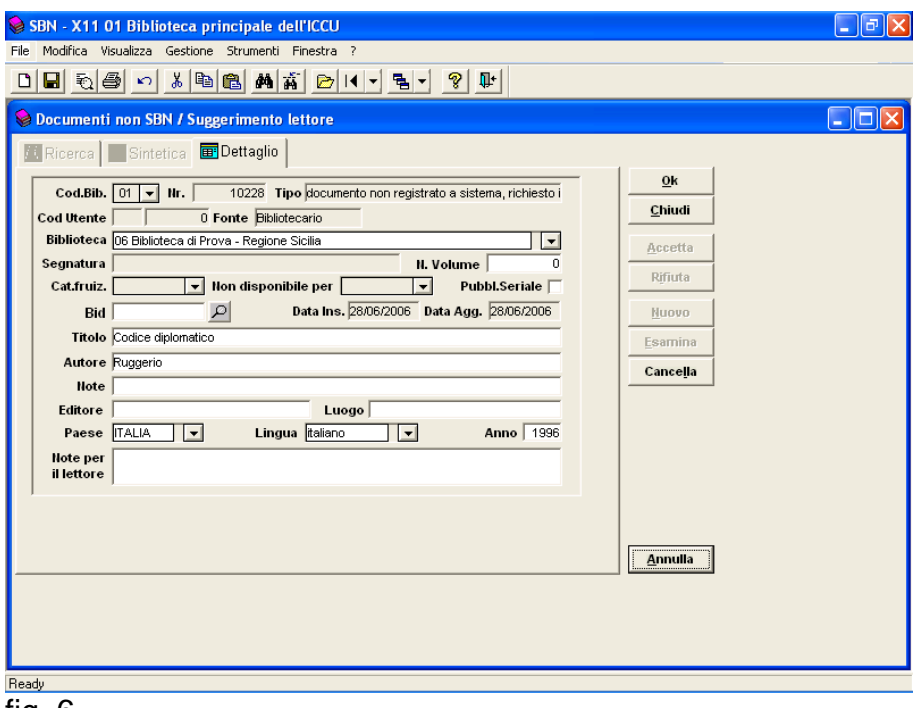

<span id="page-13-0"></span>fig. 6

**Dopo aver eventualmente effettuato modifiche nei campi editabili** l'operatore può:

- selezionare il bottone **OK** per attivare la registrazione sulla Base Dati del livello Biblio delle modifiche effettuate; la registrazione viene eseguita previo controllo dei dati immessi: le obbligatorietà sono le stesse descritte per l'inserimento. La modifica del campo disponibilità di un documento non catalogato in SBN non modifica la disponibilità di tutte le copie eventualmente collegate a quel documento. In fase di controllo al momento dell' inserimento della richiesta, se il doc non è disponibile, tutte le copie ad esso associate saranno assunte come non disponibili, mentre se il doc è disponibile, per la disponibilità delle singole copie fa fede quanto dichiarato specificatamente per ciascuna di esse;
- selezionare il bottone **e**, disponibile solo per documenti di tipo documento **S** o **P** e solo se l'operatore è un bibliotecario abilitato alla catalogazione bibliografica, per attivare la ricerca della scheda di catalogo SBN relativa al documento descritto nel documento lettore;
- selezionare il bottone **Accetta**, abilitato solo per documenti di **tipo S nello stato W** in attesa di risposta ai quali è già stato associato un BID, per l'aggiornare lo stato la richiesta ad accettato;
- selezionare il bottone **Rifiuta**, abilitato solo per documenti di **tipo S nello stato W** in attesa di risposta per l'aggiornare lo stato la richiesta a rifiutato;
- selezionare il bottone **Cancella**, abilitato solo per documenti di *Tipo P***,** per richiedere la cancellazione logica del Documento lettore e di tutte le sue copie; la richiesta verrà eseguita solo se per nessuno degli inventari associati alla segnatura è presente un movimento ancora attivo; se successivamente alla cancellazione si tenta di reinserire un documento con stessa segnatura il sistema propone la riattivazione del documento cancellato;
- selezionare il bottone **Ins.Copia**, abilitato solo per documenti di *Tipo P*, per richiedere l'inserimento di una nuova riga nell'elenco ed aggiungere una copia con

la stessa segnatura (e dunque con la stessa categoria di fruizione) di quella selezionata; questa operazione (inserire un'altra copia) è POSSIBILE anche se il movimento è attivo.

- selezionare il bottone **Canc.Copia**, abilitato solo per documenti di *Tipo P* e selezione di una copia attiva, per richiedere la cancellazione logica del copia del Documento lettore selezionata; la richiesta viene eseguita solo se per la copia non è presente alcun movimento ancora attivo, la cancellazione è solo logica con valorizzazione dello stato a Disattivato;
- selezionare il bottone **Riatt.Copia**, abilitato solo per documenti di *Tipo P* e selezione di una copia disabilitata, per richiedere la riattivazione della copia selezionata;
- selezionare il bottone **Chiudi** per **Annulla**re lo schermo corrente e tornare, senza aggiornare la Base Dati, alla schermo di ricerca;
- selezionare il bottone **Annulla** per annullare lo schermo corrente ed uscire dalla funzione senza aggiornare la Base Dati.

## **Cancellazione documenti Non SBN**

I documenti non SBN possono essere cancellati in modalità diverse a seconda del loro tipo.

**Documenti di Tipo P**: per questo tipo di documenti è possibile solo la cancellazione puntale dal dettaglio del documento stesso con l'uso del bottone **Cancella,** fatto salvo il controllo sull'esistenza di servizi ancora attivi su quel documento, in questo caso la cancellazione è impossibile. Con questa procedura si effettua una cancellazione logica che consente la riattivazione del documento stesso in qualsiasi momento, fino a quando non viene attivata la funzione di **Svecchiamento Documenti NoSBN**, disponibile da Gestione Accessi Servizi – Funzioni di Utilità (fig. 7)

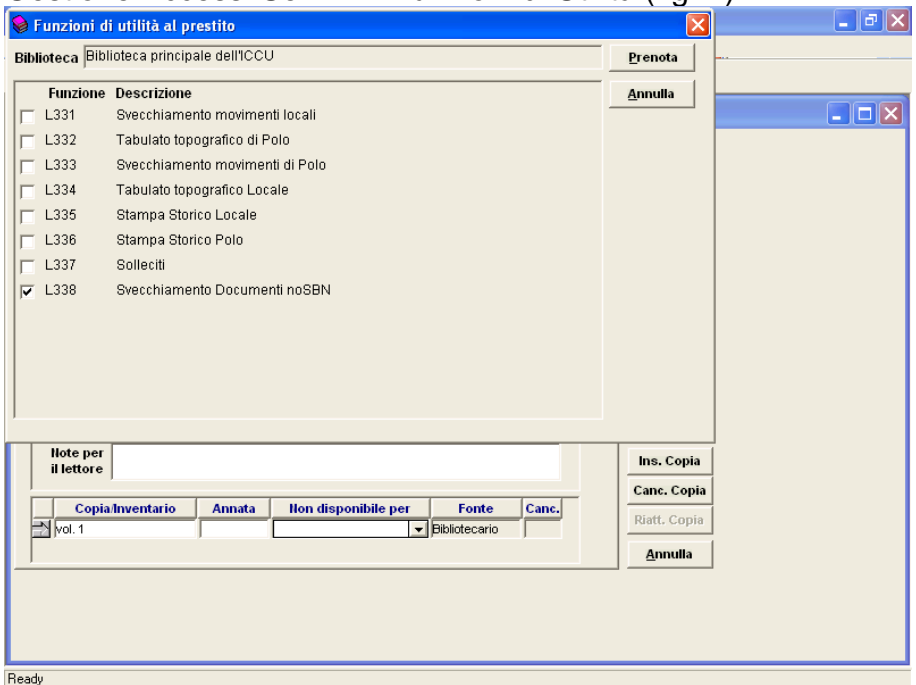

#### fig. 7

Il bottone **Prenota** fa sì che venga indicata la data limite di svecchiamento (fig. 8)

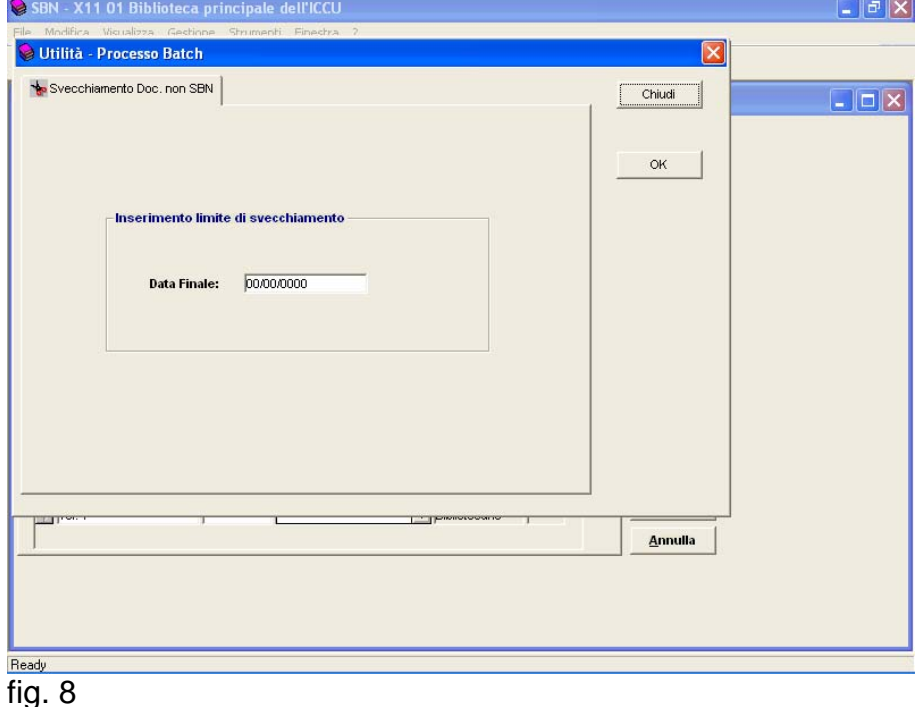

Il bottone **OK** attiva un processo batch che svecchia i documenti di *Tipo P* cancellati logicamente e i documenti di *Tipo D* per i quali non è più presente alcuna richiesta servizio attiva e i documenti di **tipo S** (suggerimenti) che si trovano allo stato di Accettato o Respinto da almeno 15 giorni. Questa scelta temporale serve a far sì che l'utente abbia il tempo di visualizzare sul web l'esito della sua richiesta di suggerimento.

I risultati di questo processo batch sono visualizzabili tutti gli altri. Il file prodotto riporta la lista dei documenti svecchiati con l'indicazione del loro numero di sequenza e del tipo di documento.